# **Informix Dynamic Server 9.3x Utilities Quick Reference Guide**

compliments of

## *Advanced DataTools*

#### **An IBM Advanced Partner**

Advanced DataTools Corporation 4216 Evergreen Lane, Suite 136 Annandale, VA 22003 (800) 807-6732 (703) 256-0267

### **[www.advancedatatools.com](http://www.advancedatatools.com)**

*Advanced DataTools* is dedicated to providing the best database tools, web technologies, consulting services and training to companies using IBM Informix® database software. We have years of relational database experience in designing and implementing systems. We have successfully implemented webenabled data warehouses and OLTP systems for our customers. We offer advanced Informix training, and provide support for all aspects of a systems life cycle, from planning and development, to performance tuning and maintenance. Our goal is to boost the performance and reliability of your database systems, and enable your staff to effectively utilize Informix database systems to meet your business requirements.

In 1995, after years of trying to find a manual to check the command line syntax of a utility, or scribbling notes to myself on scraps of paper with the command line options of the Informix Dynamic Server utilities, I decided to make myself a quick reference guide. Several friends asked for copies, which resulted in the 5.X and then the 7.3x version. This guide is based on 9.3x, and is meant to jog your memory. Some of the commands are very powerful so please use them with care. I hope this new version helps! Regards - Lester Knutsen, November 2, 2002 --- lester@advancedatatools.com

#### **ONCHECK**

- Usage: oncheck {-cCheckOptions | -pPrintOptions} [-y | -n] [-q]
	- [ { database[:[owner.]table[,fragdbs|#index]]
	- | TBLspace number | Chunk number } { rowid | page number } ]
- -c CheckOptions
	- r Reserved pages<br>R Reserved pages
	- Reserved pages including logical and physical logs
	- e Extents
	- c Database catalogs [database]
	- i Table indexes database[:[owner.]table[#index]]
	- I Table indexes and rowids in index database[:[owner.]table[#index]]
	- x Place share lock on table during index check
	- d TBLspace data rows including bitmaps database[:[owner.]table[,fragdbs]]
	- D TBLspace data rows including bitmaps, remainder pages and BLOBs database[:[owner.]table[,fragdbs]]
	- s SBLOBspace metadata partitions
	- S SBLOBspace metadata partitions and LO extents
- -p PrintOptions
	- r Reserved pages (-cr)<br>R Reserved pages inclu
	- Reserved pages including logical and physical logs (-cR)
	- e Extents report (-ce)
	- c Catalog report (-cc) [database]<br>k Kevs in index (-ci) database[:[o
	- k Keys in index (-ci) database[:[owner.]table[#index]]<br>K Keys and rowids in index (-cl) database[:[owner.]ta
	- Keys and rowids in index (-cl) database[:[owner.]table[#index]]
	- l Leaf node keys only (-ci) database[:[owner.]table[#index]]
	- L Leaf node keys and rowids (-cl) database[:[owner.]table[#index]]
	- x Place share lock on table during index check
	- d TBLspace data rows (-cd) database[:[owner.]table[,fragdbs]] [rowid]<br>D TBL space data rows including bitmaps, remainder pages and BLOB
	- D TBLspace data rows including bitmaps, remainder pages and BLOBs (-cD) database[:[owner.]table[,fragdbs]] [page number]
	- t TBLspace report database[:[owner.]table[,fragdbs]]<br>T TBI space disk utilization report database[:[owner.]t
	- TBLspace disk utilization report database[:[owner.]table[,fragdbs]]
	- p Dump page for the given [table[,fragdbs] and rowid | TBLspace and page number]
	- P Dump page for the given chunk number and page number [chunk num and page number]
	- B BLOBspace utilization for given table(s) database[:[owner.]table[,fragdbs]]
	- s SBLOBspace metadata partitions<br>S SBLOBspace metadata partitions
	- S SBLOBspace metadata partitions and LO extents
- -q Quiet mode print only error messages
- -n Answer NO to all questions
- -y Answer YES to all questions

#### **ONDBLOG**

Usage: ondblog <new mode> [-f <filename>] [<database list>] new mode:

buf Change database to buffered mode. unbuf Change database to unbuffered mode. nolog Change database to no logging. (not in EDS) ansi Change database to be ANSI-compliant cancel Cancel logging request.

-f <filename> File containing list of databases for logging change.

<database list> List of databases for logging change.

#### **ONINIT**

Usage: oninit { -[ipsy] }

- -I Initialize disk space and shared memory, leave in on-line mode. (Note: This will destroy all data on any existing dbspaces)
- -p Do not reclaim temporary tables.
- -s Initialize shared memory, leave in quiescent mode.
- -y Respond yes to all prompts<br>-V lnitialize in verbose mode di
- Initialize in verbose mode displaying extra debugging messages

#### **ONLOAD**

Usage: onload [-l] [-t <tape device>] [-b <br/> <br/>block size>] [-s <tape size>]

- [-d <DBspace>] <database>[:[<owner>.]<table>]
	- [{-i <old index name> <new index name>}]
	- [{-fd old-DBspace-name new-DBspace-name}]
	- [{-fi index-name old-DBspace-name new-DBspace-name}]
	- [{-c <old constraint name> <new constraint name>}]
- -l Use logical log tape configuration
- -t Tape devices<br>-b Tape block sit
- Tape block size
- -s Tape size
- -d DBspace name<br>-i Rename index o
- Rename index during load
- -fd Change dbspace during load
- -fi Change dbspace of index during load
- -c Rename constraint during load

#### **ONLOG**

Usage: onlog [-l] [-q] [-b] [-d <tape device>] [-n <log unique identifier>] [-u <user name>] [-t <TBLspace number>] [-x <transaction number>]

- -l Display maximum information about each log record
- -q Do not display program header
- Display information about logged BLOB pages (-d option only)
- -d Read from tape device
- -n Display the specified log(s)
- -u Display the specified user(s)
- -t Display the specified TBLspace(s)
- -x Display the specified transaction(s)

#### **ONMODE**

usage: onmode -abcDdFklMmnOpQRrSsuyZz

- -a <kbytes> Increase shared memory segment size.
- -b <version> Revert Dynamic Server disk structures.
- -c [block | unblock] Do Checkpoint. Block or unblock server.<br>-D <max PDQ priority allowed>
- <max PDQ priority allowed>
- -d {standard|{primary|secondary <servername>}} set DR server type<br>-F Free unused memory segments
- Free unused memory seaments
- -k Shutdown completely
- -e {on|off|enable|flush} configure or flush shared statement cache.<br>-| Force to next logical log
- -l Force to next logical log
- <decision support memory in kbytes>
- -m Go to multi-user on-line
- -n Set shared memory buffer cache to non-resident<br>-O Override space down blocking a checknoint
- Override space down blocking a checkpoint
- -p  $\leftarrow$  +-#> <class> Start up or remove virtual processors of a specific class<br>-Q 
imax # decision support queries>
- <max # decision support queries>

#### **ONMODE - continued**

- -R Rebuild the /INFORMIXDIR/etc/.infos.DBSERVERNAME file
- -r Set shared memory buffer cache to resident<br>-S smax # decision support scans>
- <max # decision support scans>
- -s Shutdown to single user
- -u Shutdown and kill all attached sessions<br>-W (STMT CACHE NOLIMIT (011) LSTMT
- {STMT\_CACHE\_NOLIMIT {0|1} | STMT\_CACHE\_HITS <#>} Sets ssc parameters.
- -y Do not require confirmation<br>-7 saddress> heuristically com
- -Z <address> heuristically complete specified transaction
- -z <sid> Kill specified session id

#### **ONPARAMS**

Usage: onparams -a -d <DBspace> [-s <size> [-i] | -d -l <log file number> [-y] | -p -s <size> [-d <DBspace>] [-y]

- -a Add a logical log file
- -i Insert after current log
- -d Drop a logical log file
- -p Change physical log size and location
- -y Automatically responds "yes" to all prompts

#### **ONSPACES**

Usage: onspaces

-a  $\leq$  <spacename> -p <path> -o <offset> -s <size> [-m <path> <offset>] { [-Mo <mdoffset>] [-Ms <mdsize>] } | -U }} | -c  $\{ -d \leq DBspace \}$   $[-t]$  -p  $\leq$  path> -o  $\leq$  offset> -s  $\leq$  size>  $[-m \leq$  path>  $\leq$  offset>]  $\}$  | { -b <BLOBspace> -g <pagesize> -p <path> -o <offset> -s <size> [-m <path> <offset>] } | { -S <SBLOBspace> [-t] -p <path> -o <offset> -s <size> [-m <path> <offset>] [-Mo <mdoffset>] [-Ms <mdsize>] [-Df <default-list>] } | { -x <Extspace> -l <Location> } | -d <spacename> [-p <path> -o <offset>] [-f] [-y] | -f [y] off [<DBspace-list>] | on [<DBspace-list>] | -m  $\leq$  <spacename>  $\leq$ -p  $\leq$  p  $\leq$  offset> -m  $\leq$  path>  $\leq$  offset> [-y] | -f  $\leq$  filename>} | -r <spacename> [-y] |  $-s$  <spacename> -p <path> -o <offset>  $\{-O | -D\}$  [-y] | -ch <sbspacename> -Df <default-list> | -cl <sbspacename> -a Add a chunk to a DBspace, BLOBspace or SBLOBspace -c Create a DBspace, BLOBspace, SBLOBspace or Extspace -d Drop a DBspace, BLOBspace, SBLOBspace, Extspace, or chunk -f Change dataskip default for specified DBspaces -m Add mirroring to an existing DBspace, BLOBspace or SBLOBspace -r Turn mirroring off for a DBspace, BLOBspace or SBLOBspace -s Change the status of a chunk -ch Change default list for smart large object space -cl garbage collect smart large objects that are not referenced default-list {[LOGGING = {ON|OFF}]  $[ACCESTIME = {ONIOFF}]$  $[$ , AVG LO SIZE = {1 - 2097152}] }

#### **ONSTAT**

usage: onstat [-abcdfghklmpstuxzBCDFRX ] [-i ] [-r [<seconds>] ] [-o [<outfile>] ] [ <infile> ]

- -a Print all info
- Print buffers
- -c Print configuration file
- -d Print spaces and chunks
- -d [update] update Ask server to update BLOB chunk statistics
- -f Print dataskip status
- -g Print MT subcommand (default: all)<br>-i literactive mode
- Interactive mode
- -h Print buffer hash chain info
- -j Print interactive status of the active onpload process
- -k Print locks
- -l Print logging
- -m Print message log
- -p Print profile
- -s Print latches
- -t Print TBLspaces
- -u Print user threads
- -x Print transactions
- -z Zero profile counts<br>-B Print all buffers
- -B Print all buffers<br>-C Print btree clea
- Print btree cleaner requests
- -D Print spaces and detailed chunk stats<br>-F Print page flushers
- -F Print page flushers<br>-G Print global transac
- -G Print global transaction ids.<br>-P Print partition buffer summa
- -P Print partition buffer summary<br>-R Print I RU queues
- -R Print LRU queues<br>-X Print entire list of s
- Print entire list of sharers and waiters for buffers
- -r Repeat options every <seconds> seconds (default: 5)
- -o Put shared memory into specified file (default: onstat.out)
- <infile> Read shared memory information from specified dump file

#### **ONSTAT MT COMMANDS:**

- all Print all MT information<br>ath Print all threads
- Print all threads
- wai Print waiting threads
- act Print active threads
- rea Print ready threads
- sle Print all sleeping threads
- spi Print spin locks with long spins<br>sch Print VP scheduler statistics
- Print VP scheduler statistics
- lmx Print all locked mutexes
- wmx Print all mutexes with waiters<br>con Print conditions with waiters
- Print conditions with waiters
- stk <tid> Dump the stack of a specified thread
- glo Print MT global information
- mem [<pool name>|<session id>] Print pool statistics.
- seg Print memory segment statistics
- rbm Print block map for resident segment
- nbm Print block map for non-resident segments
- afr <pool name|session id> Print allocated pool fragments
- ffr <pool name|session id> Print free pool fragments
- ufr <pool name|session id> Print pool usage breakdown<br>iov Print disk IO statistics by yp
- Print disk IO statistics by vp
- iof Print disk IO statistics by chunk/file
- iog Print AIO global information

#### **ONSTAT MT COMMANDS - continued**

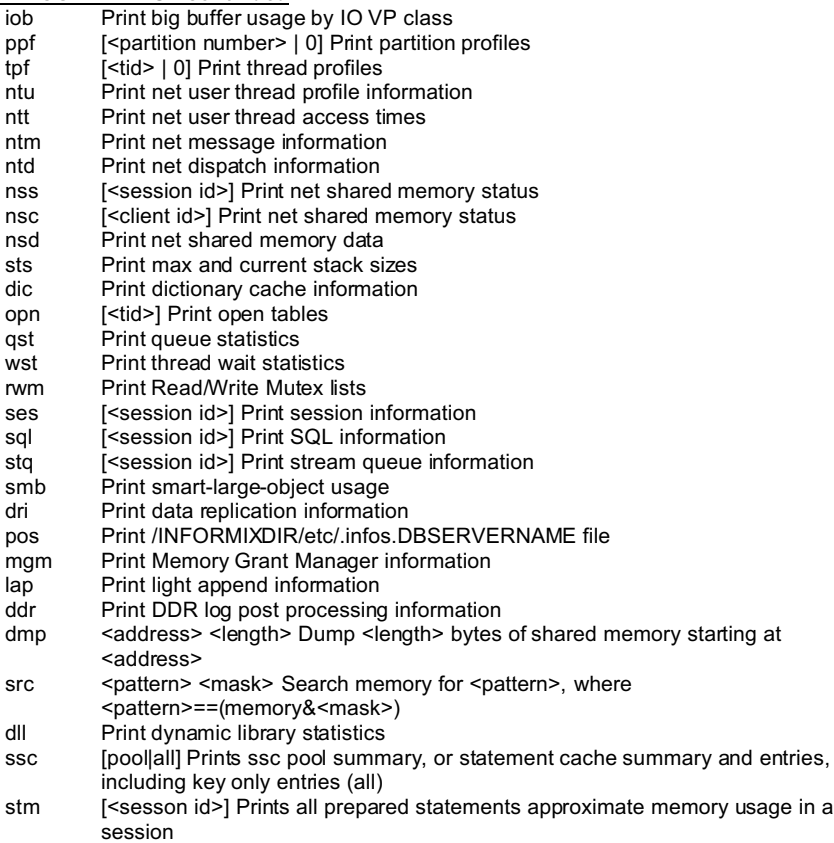

#### **ONTAPE**

usage: ontape { -a | -c | -l | -p | -r [-D DBspace\_list] | -s [-L archive\_level] [-A database\_list] [-B database\_list] [-N database\_list] [-U database\_list] }

- -a Automatic backup of logical logs
- -c Continuous backup of logical logs
- Logical restore
- -p Physical restore for HDR
- -r Full restore DBspaces/BLOBspaces as listed
- -s Archive full system
- -A set the following database(s) to ansi logging<br>-B set the following database(s) to buffered log
- -B set the following database(s) to buffered logging<br>-N set the following database(s) to no logging
- -N set the following database(s) to no logging<br>-U set the following database(s) to unbuffered
- set the following database(s) to unbuffered logging

#### **ONUNLOAD**

Usage: onunload [-l] [-t <tape device>] [-b <br/>block size>] [-s <tape size>] <database>[:[<owner>.]<table>]

- -l Use logical log tape configuration<br>-t Tape devices
- -t Tape devices<br>-b Tape block siz
- Tape block size
- -s Tape size